Home"" """"> ar.cn.de.en.es.fr.id.it.ph.po.ru.sw

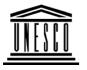

### **Creating Learning Networks for African Teachers**

**UNESCO PROJECT (Contract No. 408.302.9)** 

<u>Home | Computer Literacy | Common Applications | Pedagogy & Internet | Infrastructure Guide</u>

### **Background**

#### WEB PAGE COMPONENTS

# COMMON APPLICATIONS A web page can include:

# Presentation Software Tutorial

<u>Introduction</u> Background

Text

Slides Graphics Animations & Timings

#### Examples

<u>Mitosis</u> <u>Digestive</u>

- Page titles
- Text headings and main text content
- Buttons and icons: navigation tools
- Tables
- Lists: ordered and un ordered lists
- Horizontal line separators
- Graphics (images)
- Frames: help to provide more flexibility and easier navigation structure
- Animation: Components which provide movement and action
- Sound buttons: provide access to sound clips, interviews and music extracts.
- 3D effects

25/10/2011

System

**Matrices** 

Simple Cell

**Lightening** 

Conductor

<u>Discharging</u>

<u>Tube</u>

<u>Human Eye</u>

Telecollaboration

#### <u>Links</u>

### Spreadsheets Tutorial

Introduction
Worksheets
Columns & Rows
Charts

## Examples

Refraction of Light
Solving
Polynomial
Equations
Workers'
Database

Creating Learning Networks for African...

#### Introduction to HTML

HTML, or HyperText Markup Language, is the standard set of codes used on the Internet to design and view World Wide Web pages. HTML documents are basically text documents (also known as ASCII documents). Making a HTML document involves taking a normal text document and marking or tagging certain words or phrases for specific reasons. The codes or tags that are inserted throughout the text, tell a computer's web browsing software how the document should appear and behave on the screen. All HTML files must be saved as text files with .htm or .html extensions. Web browsers like Netscape, Internet Explorer are all designed for one purpose: to read HTML documents. This makes the web so powerful. The World Wide Web was designed as a **Platform- independent** technology. Platform independence simply means that Web pages can be read by any browser on any computer system, regardless of what editor was used for their creation.

The Web author using HTML tags can perform tasks such as the following:

- Specify relative text size and flow in a document.
- Create links to other Web pages.
- = Intergrate inline nictures with tout

25/10/2011

Base Converter

**Activities** 

# <u>Links</u>

Databases Tutorial

<u>Introduction</u>

## Example

Periodic Table

#### **Links**

Word Processing Tutorial

<u>Introduction</u> Text

Page Properties

Printing Quit Creating Learning Networks for African...

- miergrate mime pictures with text.
- Intergate audio and external pictures in documents.
- Create interactive forms.
- Include tables, frames and animation in documents.

Tags are enclosed in angle brackets <and > e.g <P>, <HR>, <CENTER> .

There are two types of tags.

- 1. Empty tags
- 2. Containers

An empty tag does not act on anything. Empty tags usually perform a very specific task on their own without focussing on specific text. e.g <HR> creates a horizontal line.

A container must have an opening and closing tag. Closing tags are the same as opening tags, except they

have a forward slash (/) infront of them. e.g <A></A>, <TITLE></TITLE>,<B></B>

#### Examples

Address list

**Every Web page has the same basic structure:** 

Creating Learning Networks for African... 25/10/2011 TITLE LADIE Format Description Newsletter Identifies a document as an HTML Repeat Patterns <HMTL> document Logos Begins the document head ,the primary <HEAD> descriptive area **Practical** Questions Defines the document title and is always <TITLE> required Closes the document title and is always </TITLE> **HTML Editors** required **Tutorial** </HEAD> Closes the document head Basic html **Netscape** <BODY> Begins the document body , the functional area. Must be left out when using frames. Composer </BODY> Closes the document body Examples </HTML> Closes the document Teaching **Syllabus** Here is a basic example of an HTML document: Teachers' Notes Subject Website Lists <HTML> Students Website <HEAD> Art <TITLE>MCS Home Page</TITLE> Principles of Art Elements of Art <H1>The Makerere College School Home

25/10/2011

Creating Learning Networks for African...

Coloured Pencil

Pastel Paintings

Page</H1> **Paintings** 

Book cover

**Posters** 

</HEAD>

<BODY>

**Scanning an** image

Welcome to Makerere College school!

This site is still under construction, but if you'd like, you can look at the <A HREF="maktable.htm">school curriculum</A>,

see the <A HREF="articles.htm">Interesting articles</A> or browse through the

<A HREF="physics1.htm"> Physics teaching syllabus</A>, written and designed by Darnis Kakinda.

</BODY> </HTML>

This mess of coded text looks like the following when viewed with a web browser:

# The Makerere College School Home Page

Welcome to Makerere College school! This site is still under construction, but if you'd like, you can look at the school curriculum, see the Interesting articles or browse through the Physics teaching syllabus, written and designed by Darnis Kakinda.

HTML uses what are known as markup tags (also just

referred to as tags) to let a Web browser like Netscape, Internet Explorer know how to display the document. Tags are always surrounded by brackets (< and >). For example, the <TITLE> tag specifies the title of a document. (Note: HTML is not case sensitive, so you could also use <title> instead of <TITLE>.

In order for your web browser to recognize the end of a given title, it needs a corresponding closing tag - which in this case is </TITLE> - directly following the actual title of your web page. Notice how this </TITLE> tag includes a slash (/) before the word TITLE. In HTML, slashes are always used to connote the end of a command. Without these corresponding tags, your browser would never

known when a given HTML command is complete. A few tags like <HR>, <BR>,<P> do not have corresponding close tag is the paragraph tag, which appears as <P>. The <P> tag is used to signify the end of a paragraph, so only one tag is needed, directly following a paragrah of text.

■ Essential HTML Tags:

At the top of any HTML document, you're bound to find three tags, <HTML>, <HEAD> and <BODY>.

The purpose of the HTML tag is to tell the web browsing software that the document it's looking at is indeed an HTML page. Be sure to place <HTML> at the top of every HTML page you create. And don't forget to place a </HTML> tag at the bottom of every document.

Similarly, the head tag and the body tag help out the web browser in interpreting the HTML.

<HEAD> is used to tell the browser what part of the document is the top section, or the head. The rest of the document is known as the body, and therefore, it gets designated with a <BODY> tag.

So, the head of our above example would be:

<HTML>

<HEAD>

<TITLE>MCS Home Page</TITLE>

<h1>The Makerere College School Home Page</h1>

</HEAD>

while the body of the document is:

<BODY>

Welcome to Makerere College school!

This site is still under construction, but if you'd like,

you can look at the <A HREF="maktable.htm">school curriculum</A>,

see the <A HREF="articles.htm">Interesting articles</A> or browse through the <A HREF="physics1.htm#SYLLABUS"> Physics teaching syllabus</A>, written and designed by Darnis Kakinda.

**'---**

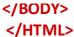

In both cases, </HEAD> and </BODY> tags are used at the end of their sections to explain to the web browser

when each particular section is complete.

Many web browsers will have a hard time interpreting the HTML code without <HTML>, <HEAD>, and <BODY> tags . So be sure to get into the habit of using them.

Next: Titles, and Paragraphs, Images

<u>Presentation Software | Spreadsheets | Databases | Word Processing | HTML Editors</u>

<u>Computer Literacy</u> | <u>Common Applications</u> | <u>Pedagogy & Internet</u> | <u>Infrastructure Guides</u> | <u>Home</u>

Home"" """"> ar.cn.de.en.es.fr.id.it.ph.po.ru.sw

**Creating Learning Networks for African Teachers** 

**UNESCO PROJECT (Contract No. 408.302.9)** 

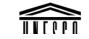

Home | Computer Literacy | Common Applications |
Pedagogy & Internet | Infrastructure Guide

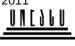

# **Background**

# COMMON APPLICATIONS

# Presentation Software Tutorial

Introduction
Background
Text
Slides
Graphics
Animations &
Timings

# Examples

Mitosis
Digestive
System
Matrices
Simple Cell
Lightening
Conductor
Discharging

# Titles, paragraphs and images

Title Tags (<TITLE> and </TITLE>)Every HTML document should have a title. Titles appear at the top and centre of a web browser's open window. Your title should be somewhat descriptive - that is, descriptive enough for other people to know what to expect on that page just by looking at the title. For example, Makerere College School Home Page would be a lot more useful as a title than School Page.

#### Reasons for having a descriptive page:

- 1. Whenever a person saves a bookmark of a web page, the name of that bookmark is determined by that title you gave it.
- 2. Web directories (such as Yahoo) and crawlers (programs that build Web directories by searching the Web and cataloging its contents) use the title as the primary reference for what the page is all about.

#### Header Tags (<Hx> and </Hx>)

Headers serve as headlines for a document. It is common for a Web page to have a header at the top of each page. There are six levels of header tags, numbered 1 through 6, with 1 being the largest and the boldest. In general, the first header in each document should be tagged with a large header such as <H1>

Creating Learning Networks for African... 25/10/2011 Tube Human Eye The syntax of the header tag is: **Telecollaboration** <Hx> Makerere College School Links The x in the tags must be a number, 1 through 6 (and be sure that both x's are the same number!). **Spreadsheets Tutorial** Introduction Lets look at an example Worksheets Columns & Rows <HTML> Charts <HEADER> Examples <H1> Makerere College School Refraction of </H1> Light <H2> Makerere College School Solvina </H2> Polynomial <H3> Makerere College School **Equations** Workers' </H3> **Database** <H4> Makerere College School Base Converter </H4> <H5> Makerere College School **Activities** </H5> Links <H6> Makerere College School

</H6>

**Databases** 

Tutorial </HEADER>

<u>Introduction</u>

<BODY>

Example

</BODY>

Periodic Table

</HTML>

# <u>Links</u>

Word Processing Tutorial

Introduction

<u>Text</u>

Page Properties

Printing Quit

Examples

Address list

Time table

**Newsletter** 

**Repeat Patterns** 

<u>Logos</u>

This is how the above example appears in the web browser :

# **Makerere College School**

# **Makerere College School**

**Makerere College School** 

**Makerere College School** 

**Makerere College School** 

**Makerere College School** 

# <u>Practical</u>

#### **Paragraph Tags**

# HTML Editors Tutorial

Basic html Netscape Composer

## **Examples**

Teaching
Syllabus
Teachers' Notes
Subject Website
Lists
Students
Website

## Art

Principles of Art
Elements of Art
Coloured Pencil
Paintings
Pastel Paintings
Book cover
Posters

Unlike many other text documents, HTML files do not recognize carriage returns. So, if you have an HTML document that looks like:

```
<HTML>
<HEADER> </HEADER>
<BODY>
```

Welcome to Makerere College School Home Page.

This site is still under construction. When it is complete,

it will contain information about the school. You are invented to visit this page after two weeks.

```
</BODY>
```

This document would appear as this on a Web browser:

Welcome to Makerere College School Home Page. This site is still under construction. When it is complete, it will contain information about the school. You are invented to visit this page after two weeks.

# Scanning an image

In order for the browser to recognize the end of a line in HTML,

you must include a paragraph tag, or <P>, at the end of each paragraph. This tag will add a small amount of space before the next paragaph. It is very important that you use <P> tags when you wish to end a paragraph - otherwise, your document will appear as one gigantic paragraph.

So, let's look at our HTML document again, this time with paragraph tags.

```
<HTML>
 <HEADER> </HEADER>
 <BODY>
    Welcome to Makerere College School Home
Page.<P>
    This site is still under construction. When it is
complete, <P>
     it will contain information about the school.
<P>
     You are invented to visit this page after two
weeks.<P>
  </BODY>
  </HTML>
```

This document would appear as this on a Web browser:

Welcome to Makerere College School Home Page.

This site is still under construction. When it is complete,

it will contain information about the school.

You are invented to visit this page after two weeks.

#### **Using Images**

#### **Image Layout**

Most Web browsers can display images that are saved in either .gif or .jpeg same as .jpg format.

Caution: Each image takes time to process and slows down the initial display of the document, so generally you should not include too many or overly large images, especially if your audience is made up of schools and other groups that don't have high-speed Internet access.

#### **Inline Images**

To include an inline image in a web document, you need to use an image tag,

<IMG SRC=imageaddress>, where imageaddress is the address and name of a given image file. If the image file is a GIF file, then make

sure your imageaddress ends with .gif . Similarly, JPEG-formatted images must end with .jpg. Inline images are graphics files that appear exactly where you place them along with the text.

Many elements contain parameters that help to describe what function the command is to perform.

An element that specifies that an image be placed inline in the document must specify the NAME of the image.

#### **Example:**

```
<HTML>
<HEAD></HEAD>
<BODY>
This example illustrates the use of the image tag to insert an inline image.
<IMG SCR= "mcsdram2.jpg">
</BODY>
</HTML>
```

This document would appear as this on a Web browser:

This example illustrates the use of the image tag to insert an inline image.

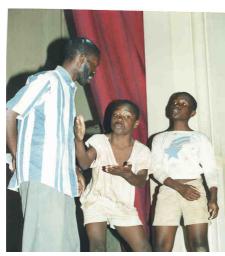

Drama at Makerere College school, Kampala, Uganda.

#### Featuring:

- Ssebugwawo Andrew S6 HEG 1999,
- Nathan Zaake S1Y 1999
- Kanonya Micheal S2Y 1999

In a Luganda Play " Babadeki abazadde baffe" . ( The best Luganda play 1999.)

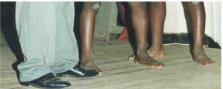

#### Aligning text next to images

To align the text the ALIGN attribute is used. ALIGN controls how the text placed in the HTML code on the same line with as an image will line itself up along the vertical sides of the image.

Use <IMG SCR= imageaddress ALIGN= value>

| Value | Effect on text                   |
|-------|----------------------------------|
| ТОР   | Aligns the bottom of the text to |
|       | the top of the image             |
|       |                                  |

| Creating Lea | arning Netwo | orks for African |  |
|--------------|--------------|------------------|--|
|--------------|--------------|------------------|--|

| MIDDLE | Aligns the bottom of the text to the middle of the image         |
|--------|------------------------------------------------------------------|
| воттом | Aligns the bottom of the text to the bottom of the image         |
| LEFT   | Aligns the text to the left of the image starting from the top.  |
| RIGHT  | Aligns the text to the right of the image starting from the top. |

#### **Example:**

```
<HTML>
<HEAD></HEAD>
<BODY>
```

This example illustrates the use of the ALIGN tag to align text near an inline image.

```
<IMG SCR= "muganga2.jpg" ALIGN = TOP>
```

THE ROYAL DANCE. The King (Kabaka) of Buganda is not seen anywhere dancing neither crying in public. Neither King's wives or Princesses were permitted to dance except among themselves. The ceremony of the Royals dancing is mostly done at night at Muzibu Azaala Mpanga.

The songs are referred to as EZABALUUTE.

Artist: Muganga Kagolo Christopher (1999)(Teacher at Makerere College School)

<P> <IMG SCR= "muganga2.jpg" ALIGN = MIDDLE> THE ROYAL DANCE. The King (Kabaka) of Buganda is not seen anywhere dancing neither crying in public. Neither King's wives or Princesses were permitted to dance except among

themselves. The ceremony of the Royals dancing is mostly done at night at Muzibu Azaala Mpanga.

The songs are referred to as EZABALUUTE.

Artist: Muganga Kagolo Christopher (1999)(Teacher at Makerere College School)

<IMG SCR= "muganga2.jpg" ALIGN =</p>

BOTTOM>THE ROYAL DANCE. The King (Kabaka) of Buganda is not seen anywhere dancing neither crying in public. Neither King's wives or Princesses were permitted to dance except among themselves. The ceremony of the Royals dancing is mostly done at night at Muzibu Azaala Mpanga.

The songs are referred to as EZABALUUTE.

Artist: Muganga Kagolo Christopher (1999)(Teacher at Makerere College School)

<P><IMG SCR= "muganga2.jpg" ALIGN = LEFT> THE ROYAL DANCE. The King (Kabaka) of Buganda is not seen anywhere dancing neither crying in public. Neither King's wives or Princesses were permitted to dance except among themselves. The ceremony of the Royals dancing is mostly done at night at Muzibu Azaala Mpanga.

The songs are referred to as EZABALUUTE.

Artist: Muganga Kagolo Christopher (1999)(Teacher at Makerere College School)

<P><BR><IMG SCR= "muganga2.jpg" ALIGN =</p>

RIGHT> THE ROYAL DANCE. The King (Kabaka) of Buganda is not seen anywhere dancing neither crying in public. Neither King's wives or Princesses were permitted to dance

except among themselves. The ceremony of the Royals dancing is mostly done at night at Muzibu Azaala Mpanga.

The songs are referred to as EZABALUUTE.

Hence the Proverb: "Owenzina mbi azinira mu babe."

Artist: Muganga Kagolo Christopher (1999)(Teacher at Makerere College School)

</BODY>

#### This document would appear as this on a Web browser:

This example illustrates the use of the ALIGN tag to align text near an inline image.

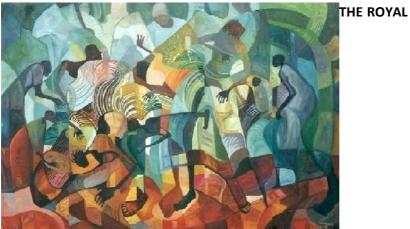

DANCE. The King (Kabaka) of Buganda is not seen anywhere dancing neither crying in public. Neither King's wives or Princesses were permitted to dance except among themselves. The ceremony of the Royals dancing is mostly done at night at Muzibu Azaala Mpanga. The songs are referred to as EZABALUUTE. Hence the Proverb: "Owenzina mbi azinira mu babe."

Artist: Muganga Kagolo Christopher (1999)(Teacher at Makerere College School)

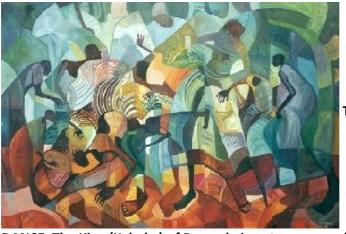

THE ROYAL

DANCE. The King (Kabaka) of Buganda is not seen anywhere dancing neither crying in public. Neither King's wives or Princesses were permitted to dance except among themselves. The ceremony of the Royals dancing is mostly done at night at Muzibu Azaala Mpanga. The songs are referred to as EZABALUUTE. Hence the Proverb: "Owenzina mbi azinira mu babe."

Artist: Muganga Kagolo Christopher (1999)(Teacher at Makerere College School)

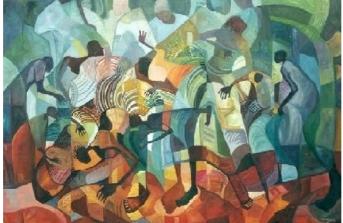

THE ROYAL

DANCE. The King (Kabaka) of Buganda is not seen anywhere dancing neither crying in public. Neither King's wives or Princesses were permitted to dance except among themselves. The ceremony of the Royals dancing is mostly done at night at Muzibu Azaala

Mpanga. The songs are referred to as EZABALUUTE.

Hence the Proverb: "Owenzina mbi azinira mu babe."

Artist: Muganga Kagolo Christopher (1999)(Teacher at Makerere College School)

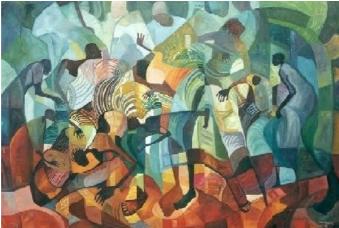

THE ROYAL
DANCE. The
King
(Kabaka) of
Buganda is
not seen
anywhere
dancing
neither
crying in
public.
Neither
King's wives

or Princesses were permitted to dance except among themselves. The ceremony of the Royals dancing is mostly done at night at Muzibu Azaala Mpanga. The songs are referred to as EZABALUUTE. Hence the Proverb: "Owenzina mbi azinira mu babe."

Artist: Muganga Kagolo Christopher (1999)(Teacher at Makerere College School)

THE ROYAL
DANCE. The
King
(Kabaka) of
Buganda is
not seen
anywhere
dancing
neither
crying in
public.
Neither
King's wives

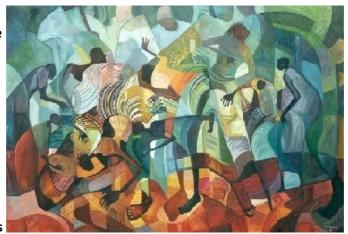

or Princesses were permitted to dance except among themselves. The ceremony of the Royals dancing is mostly done at night at

IVIUZIDU AZAAIA IVIPAIIKA.

The songs are referred to as EZABALUUTE. Hence the Proverb: "Owenzina mbi azinira mu babe."

Artist: Muganga Kagolo Christopher (1999)(Teacher at Makerere College School)

Please click on the last image to see its details.

#### **Clickable Images**

Another thing you can do with images is to make them clickable. That is, you can put an anchor tag around them so that when the user moves their mouse over the image, they will be able to click on the image in order to go to some other page. The process is exactly the same as for making text-based links except that you place the image where the text was.

#### **Example:**

The image has been made clickable so that when users click on it, they will be transported to the document which gives the details.

<HTML>
<HEAD><TITLE></TITLE></HEAD>
<RODY>

<A HREF = "kakint.htm">
<IMG SRC = "kakinda.jpg" ALT ="Director computer centre MCS" BORDER=0
HEIGHT=130 WIDTH=100 ALIGN=LEFT>
height = 64 width = 64></A>
</BODY>
</HTML>

The clickable image would appear as this on a Web browser:

**Next: HyperLinks** 

Presentation Software | Spreadsheets | Databases | Word Processing | HTML Editors

<u>Computer Literacy</u> | <u>Common Applications</u> | <u>Pedagogy & Internet</u> | <u>Infrastructure Guides</u> | <u>Home</u> <u>Home</u>"" > <u>ar.cn.de.en.es.fr.id.it.ph.po.ru.sw</u>

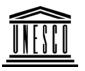

**Creating Learning Networks for African Teachers** 

**UNESCO PROJECT (Contract No. 408.302.9)** 

<u>Home</u> | <u>Computer Literacy</u> | <u>Common Applications</u> | Pedagogy & Internet | Infrastructure Guide

**Background** 

**Hyperlinks or anchors** 

COMMON

#### **APPLICATIONS**

# Presentation Software

#### **Tutorial**

Introduction
Background
Text
Slides
Graphics
Animations &
Timings

# Examples

Mitosis
Digestive
System
Matrices
Simple Cell
Lightening
Conductor
Discharging

<u>Tube</u>

<u>Human Eye</u>

Telecollaboration

#### **Anchor Tag**

An anchor is a piece of text or an image icon which marks the beginning and/or the end of a hypertext link.

It is possible to link to:

- another part of the same document.
- another document on the same computer.
- another document on the Web.

A link has two ends called **anchors** and a **direction**. A link starts at the "source" anchor and points to the "target" anchor which may be any Web resource (e.g an image, an HTML document, a sound clip, a program, an element within an HTML document, a video clip etc.).

The anchor tag < A must include an HREF (Hypertext REFerence) attribute or a NAME attribute.

- The HREF attribute declares the supplied address to the target of the anchor, i.e the resource that will be retrieved if the user clicks on it. It must be anchored on a piece of text or a graphic so that there is something to click on to pick the link.
- The **NAME** attribute declares the anchor to be availabe as a target for links. The browser places this anchor near the top of the window.

#### Linking to Other Documents Using <A HREF >

The anchor tag includes the following elements:

- followed by the file to which it should connect:

Links

# Creating Learning Networks for African...

- o the text that be used as the "link," and
- the closing tag </A>

# **Spreadsheets Tutorial**

Introduction Worksheets Columns & Rows Charts

# Examples

Refraction of Light Solving Polynomial

Equations
Workers'
Database
Base Converter

#### **Activities**

#### Links

# Databases Tutorial

**Introduction** 

# **Examples**

1. Linking to another file or document.

```
<A HREF ="URLaddress">.....</A>
```

e.g <A HREF="http://www.cnn.com"> CNN News </A>

#### **Explanation:**

The tag begins with an <A, the basic element of every anchor tag. After a single space, the <A is followed by HREF="http://www.cnn.com">. The HREF=" section tells the computer that this tag will link the document to another document. The next set of information, http://www.cnn.com">, is the name of the document or URL (Uniform resource Locator) address to which it should connect, which in this case is a web page at cnn.com. The "> at the end of the address simply tells the computer that the address is over.

The text which says CNN News. This is the text that will actually appear on the screen. The information is known as a **link.** Link text will be underlined when viewed in a browser and can be clicked on to make the connection. Finally, </A> is added at the end of the tag to tell the computer that the tag is complete.

URLs can include practically any file on the internet, such as a web site, a gopher server, telnet server, a newsgroup or even an email address, though most commonly you will link

Idontifies

# Example

Periodic Table

Links

Word Processing Tutorial Introduction

Text
Page Properties
Printing

Quit

| identifies                          |
|-------------------------------------|
| World Wide Web (www) link           |
| File in a local directory           |
| File that can be downloaded via FTP |
| email addresss                      |
| Newsgroup                           |
| Link to a telnet site               |
| Link to a gopher site.              |
|                                     |

#### Examples

Address list
Time table
Newsletter
Repeat Patterns
Logos

Practical Questions

Internet Protocols briefly reviewed:

http:// (HyperText Transfer Protocol ).

 $\circ\$  It is used to send and recieve web pages on different Internet web servers.

file://

Type(

• It is used to retrieve local pages

ftp:// (File Transfer Protocol)

#### 25/10/2011

# HTML Editors Tutorial

Basic html Netscape Composer

# **Examples**

Teaching
Syllabus
Teachers' Notes
Subject Website
Lists
Students
Website

#### Art

Principles of Art
Elements of Art
Coloured Pencil
Paintings
Pastel Paintings
Book cover
Posters

#### Creating Learning Networks for African...

 It is used to send files to a remote computer, or receive them. You can also update (delete, rename, move, and copy) files at a server. People who create Web home pages can use FTP to get their files to the server where they will be accessed.

#### mailto:// (Electronic mail)

• To send e-mail, you must know the recipient's e-mail address.

## news:// (Network News Transfer Protocol)

It is used for distribution, inquiry, retrieval and posting of news articles.

#### telnet://

 Telnet provides a way to "log in" to a remote computer; your keyboard and monitor act as if attached to the remote computer. You can use the same services as a local user.

#### gopher://

 Gopher is a menu-based program that enables you to browse for information without having to know where the material is specifically located. It lets you search lists of resources, and then helps send the material to you. You can access library catalogs, files, and other databases.

**Examples of hyperlinks using Internet protocols** 

#### Scanning an

#### 25/10/2011

# <u>image</u>

| Link to                                     | <a< td=""></a<>                                                   |
|---------------------------------------------|-------------------------------------------------------------------|
| Sheraton Kampala                            | HREF="http://www.hotelbook.com/static/welcome_24560.html">        |
| <u>Hotel</u> Uganda                         | Sheraton Kampala Hotel  Uganda                                    |
| Comments can be mailed: macos@infocom.co.ug |                                                                   |
| Try mailing to a                            | <a href="mailto:rfc-info@isi.edu">rfc-info@isi.edu</a>            |
| computer                                    | Leave the subject empty. Put in the body on separate lines        |
| rfc-info@isi.edu                            | Retrieve : FYI                                                    |
|                                             | Doc-id : FYI0003                                                  |
| A link to a newsgroup                       | <a href="news:k12.chat.teacher"></a>                              |
| Link to a telnet site                       |                                                                   |
| Russia/American                             |                                                                   |
| <u>News</u>                                 | <a href="telnet://solar.rtd.utk.edu"> Provides news, weather,</a> |
| Link to the                                 | geog. etc for each nation, (Login: friends)                       |
| World Wide                                  | <a href="telnet.w3.org"></a>                                      |
| <u>Consortium</u>                           |                                                                   |
|                                             |                                                                   |

Presentation Software | Spreadsheets | Databases | Word Processing

| HTML Editors

Computer Literacy | Common Applications | Pedagogy & Internet |

<u>Infrastructure Guides</u> | <u>Home</u>

**Creating Learning Networks for African Teachers** 

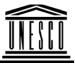

# **UNESCO PROJECT (Contract No. 408.302.9)**

<u>Home</u> | <u>Computer Literacy</u> | <u>Common Applications</u> | Pedagogy & Internet | Infrastructure Guide

### **Background**

#### HTML EDITOR TUTORIAL

# COMMON APPLICATIONS

#### INTRODUCTION TO BASIC HTML

# Presentation Software Tutorial

Introduction
Background
Text
Slides
Graphics
Animations &

# Examples

**Timings** 

Mitosis
Digestive
System
Matrices
Simple Cell

This tutorial focuses on helping teachers create electronic content. It starts with hard HTML coding so that teachers would require a minimum of just a text editor. Lack of an HTML editor should not be a hinderance to content creation. A number of local examples have been used in order to illustrate the point that teachers already have a lot of content which they can use for both Intranet and Internet publications.

#### **Specific objectives:**

The learner should be able to:

- 1. Explain the importance of Web page publishing in a school.
- 2. Describe the basic components of a Web Page.
- 3. Describe the basic structure of an HTML document.
- 4. Create a Web page using a text editor.
- 5. Create a Web page using an HTML editor e.g. Netscape Composer.
- 6. Create a school Web Page.

Conductor

<u>Conductor</u> Elements of HTML

<u>Discharging</u>

Tube

Human Eye • HTML the Language of the Internet

<u>Telecollaboration</u> <u>Tasks which can be performed</u> with HTML tags

Basic HTML Body tags

Basic <u>Structure of a Web Page</u>

<u>Links</u>

HTML tag

Heading tag

Paragraph tag

Spreadsheets Tutorial

Graphics

<u>Introduction</u> Worksheets

<u>Image</u> tag.

Columns & Rows

Placing an <u>inline images</u>.

Charts

Aligning text next to the image.

■ Making an image <u>clickable</u>.

### **Examples**

**Hyperlinks** 

Refraction of

<u>Light</u> Solving

Polynomial

Equations

Workers'

<u>Database</u>

**Base Converter** 

Anchor tag.

Linking to other documents.

Brief review of <u>Internet Protocol.</u>

<u>Linking using Internet Protocol</u>.

• Linking to <u>another position</u> in an existing document.

Linking to a graphic, sound or video clip.

• Intergration of IT in current Curriculum.

Linking to another document at the same site.

• Linking to another document at a different site.

#### **Activities**

Links

**Next: Netscape Composer tutorial** 

# Databases Tutorial

**Introduction** 

# Example

Periodic Table

#### **Links**

# Word Processing Tutorial

**Introduction** 

**Text** 

**Page Properties** 

**Printing** 

Quit

# Examples

Address list

Time table

Newsletter

Repeat Patterns

25/10/2011

<u>Logos</u>

Practical Questions

# HTML Editors Tutorial

Basic html

Netscape Composer

# Examples

**Teaching** 

**Syllabus** 

Teachers' Notes

**Subject Website** 

**Lists** 

**Students** 

**Website** 

#### Art

**Principles of Art** 

**Elements of Art** 

**Coloured Pencil** 

<u>Paintings</u>

25/10/2011
Pastel Paintings
Book cover
Posters

Scanning an image

Presentation Software | Spreadsheets | Databases | Word Processing | HTML Editors

Computer Literacy | Common Applications | Pedagogy & Internet |

Infrastructure Guides | Home